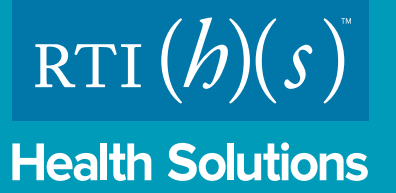

# **Enhancing the Value and Usefulness of Data Extracted From an Economic Systematic Literature Review**

## LaStella Miles, Josephine Mauskopf

RTI Health Solutions, Research Triangle Park, NC, United States

## **RESULTS**

• Results from this process should allow the user to readily access all published information available for a specific condition or intervention on the model structure (e.g., decision tree, Markov), inputs (e.g., population characteristics, intervention efficacy/safety, intervention costs), data sources (e.g., clinical trials, observational studies, expert opinion, assumption), uncertainty analyses (e.g., one-way sensitivity analyses, scenario analyses, probabilistic sensitivity analysis), and key findings (e.g., resource use, costs, health benefits, quality-adjusted life-years, incremental cost-effectiveness ratios, threshold pricing, and policy implications).

# **CONCLUSIONS**

• The objective of this study is to demonstrate a method for organizing the extracted data in an Excel-based tool that can make the information easily accessible for review, comparison, and quality assessment and facilitate its use in future economic analyses for a specific intervention or healthcare condition.

> • Using this multistep process will result in a searchable Excel-based tool that can be used to answer key queries about the model structure, inputs, data sources, and outcomes for use in further economic analyses of interventions or health conditions of interest as well as to create a summary presentation of the published literature.

## **METHODS**

• A multistep process is required, including the following:

# **BACKGROUND**

- Economic systematic literature reviews help identify and collate information using explicit steps that are transparent, reproducible, and aimed at minimizing bias.
- However, the data identified are often extracted inconsistently by multiple researchers and presented in a way that may not allow others to readily access and summarize the information of greatest interest to them.

# **OBJECTIVE**

# **METHODS** *(continued)*

**2) Development of an Excel-based template for extraction, including format and terms to be used**

**1) Consultation with the project sponsor to understand key information needs**

#### **Figure 2. Extraction Template**

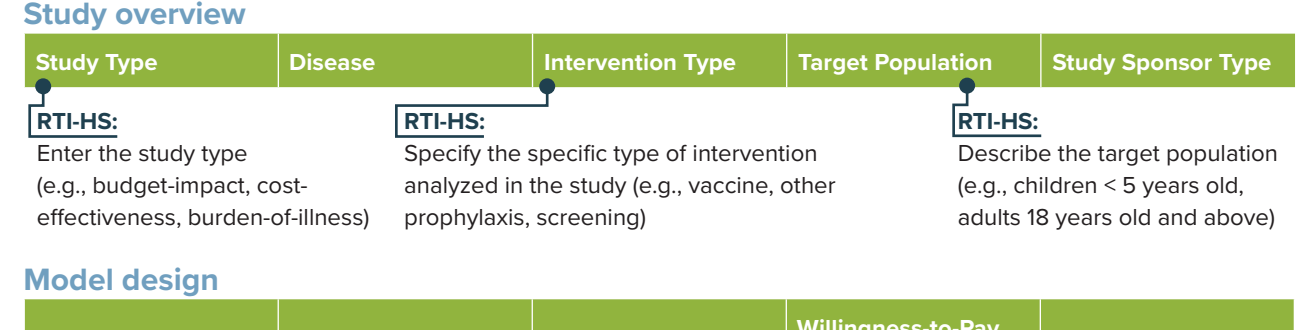

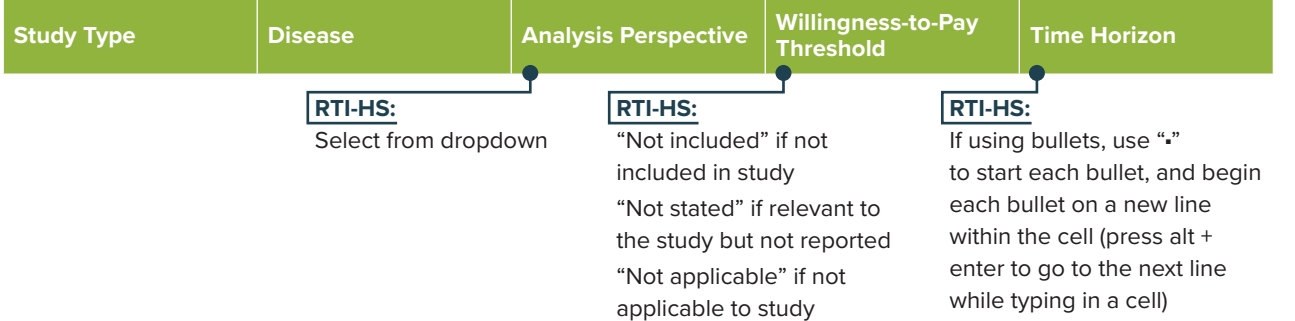

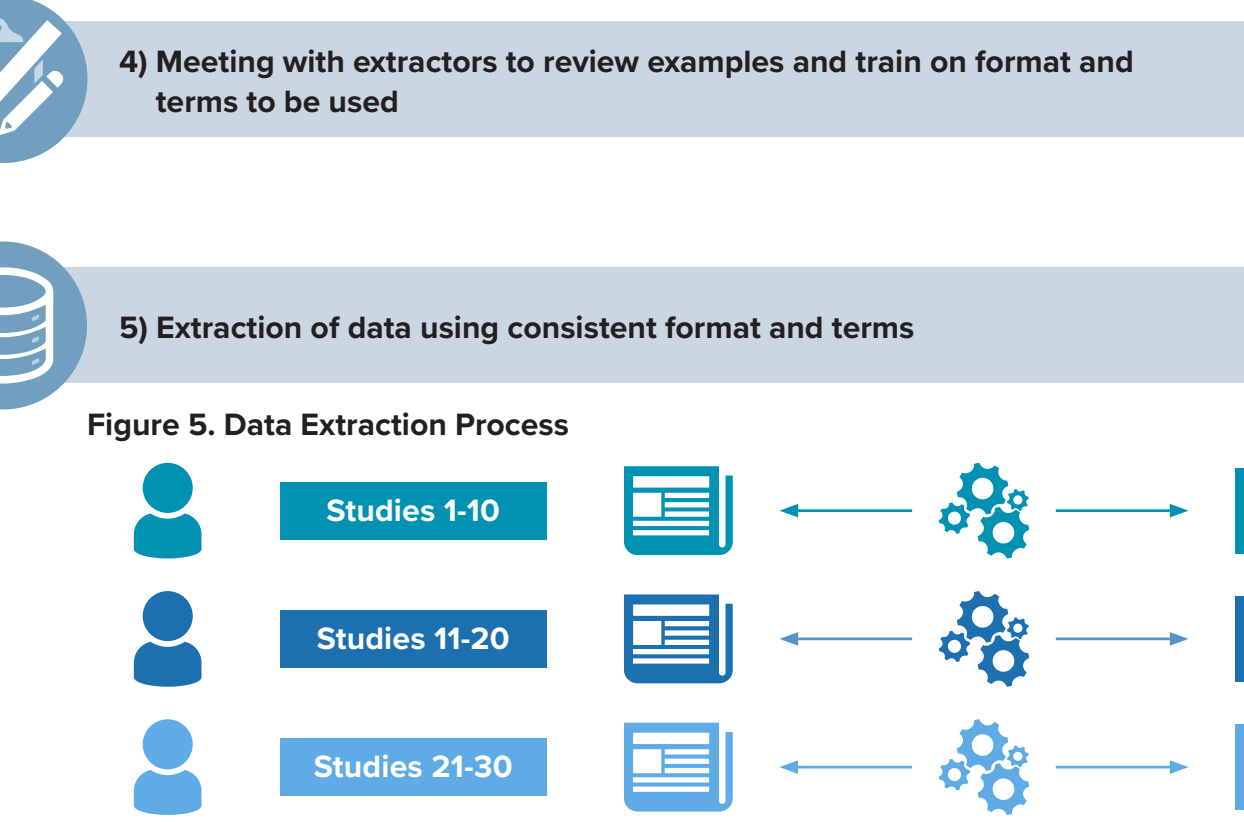

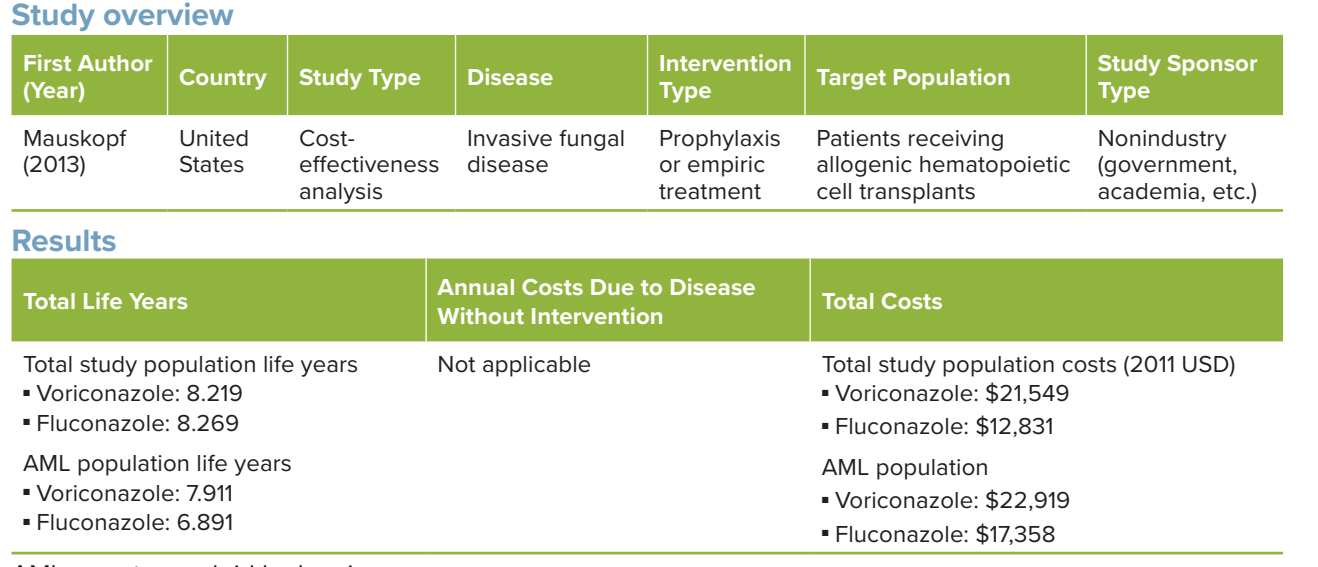

## **Figure 3. Example Extraction**

AML = acute myeloid leukemia.

**Multiple extractors Different studies** **Simultaneous data extraction**

- 
- 
- 

**3) Extraction of example studies identified during the literature search Lit Sear**

## **Figure 6. Search Functionality Code**

**</> 6) Programming search functionality**

**'Perform Data Search Sub Do\_Search() Dim TotalEntries As Integer, Included As Integer**

**'Turn off screen updating and calculations Application.ScreenUpdating = False Application.Calculation = xlManual 'Get total number of entries TotalEntries = Sheet1.Range("Total").Value 'Loop through entries to determine what is shown in results For i = 1 To TotalEntries 'Note: Tool selections/options chosen by user determine what is included in the search results**

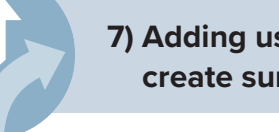

**7) Adding user guidance to access information of interest or to create summary tables or slides**

## **Figure 7. User Guidance**

**Guide**

The **Previous** and **Next** buttons allow users to move between worksheets in the tool. The **Previous** and **Next** buttons are at the top of each worksheet beside the worksheet name.

The **Results** buttons allow users to view data for all extracted studies by classification.

The **Home** buttons at the top-left of each worksheet can be used to return to this page.

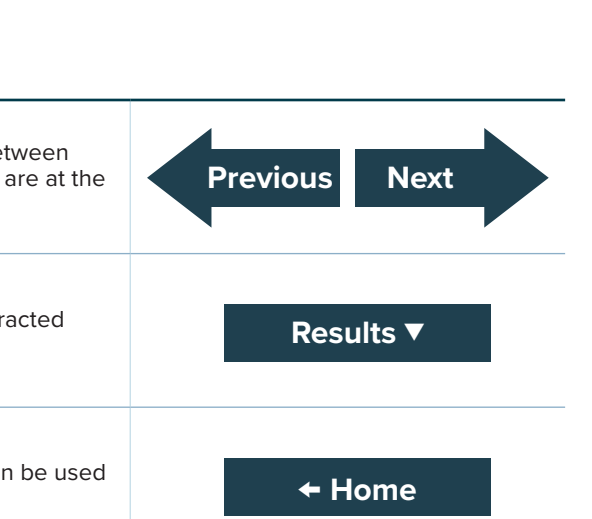

### **Figure 8. Tool Use**

### **Study characteristics**

*Use the filter setting selections below to choose the characteristics of interest and click the 'View Results' button to see data for the studies that meet the selected criteria.*

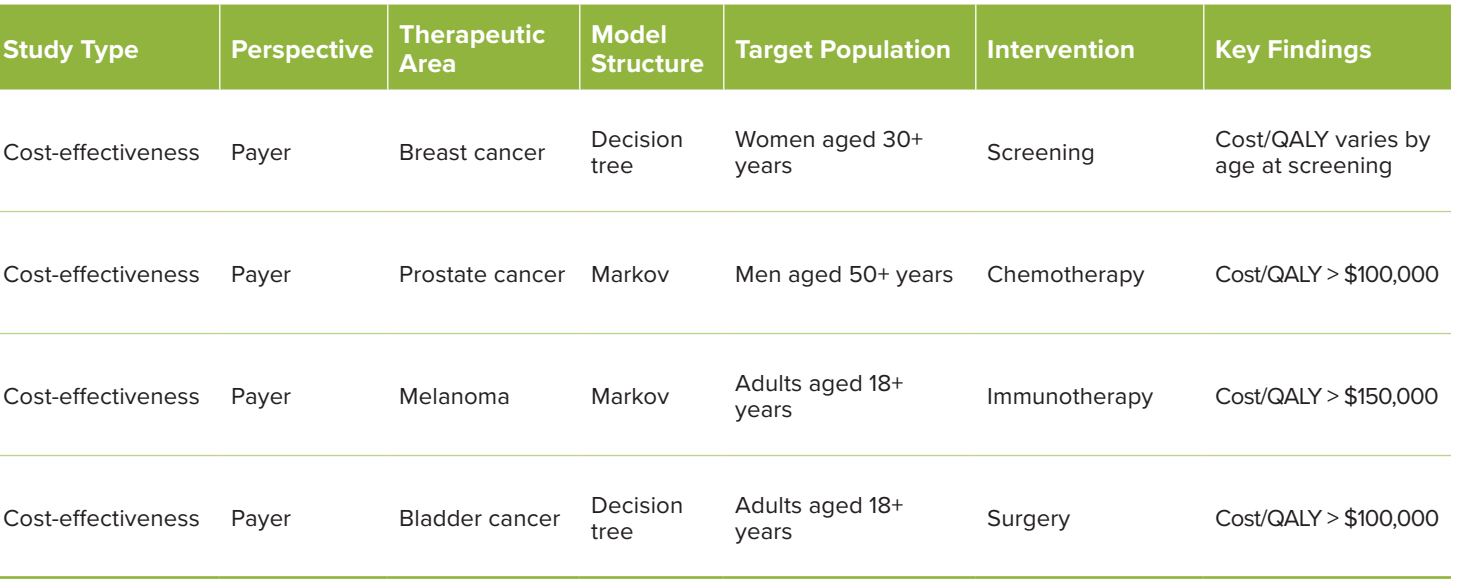

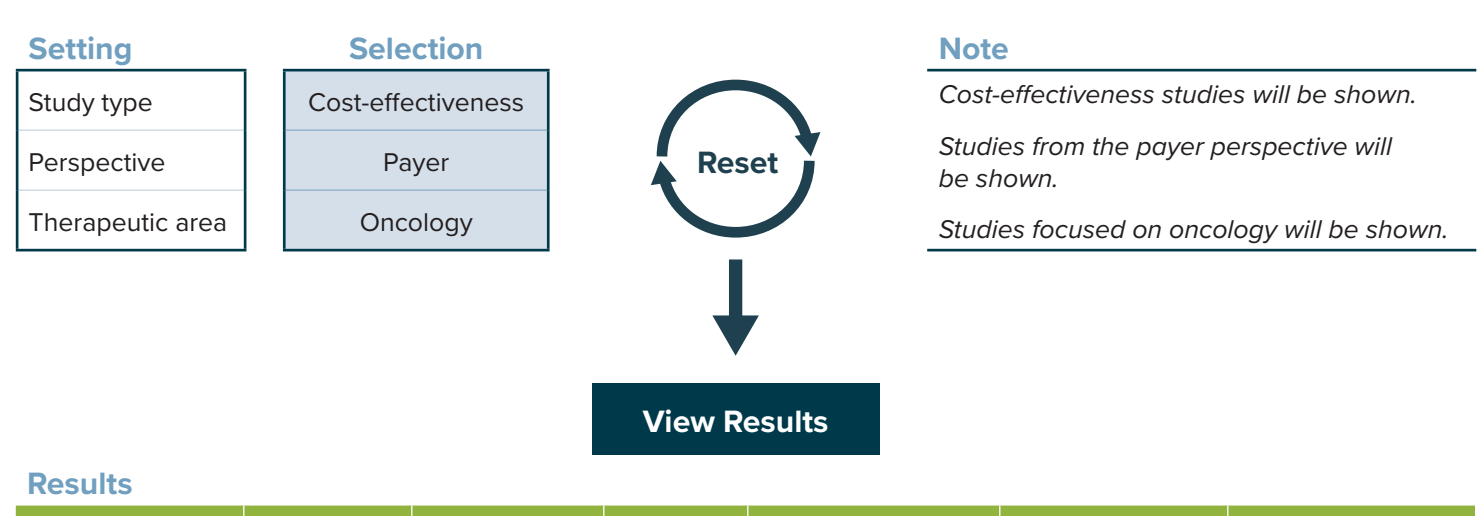

QALY = quality-adjusted life-year.

Note: Results are hypothetical.

## **CONTACT INFORMATION**

**LaStella Miles, MS** Associate Director, Health Economics RTI Health Solutions

3040 East Cornwallis Road Post Office Box 12194 Research Triangle Park, NC 27709-2194